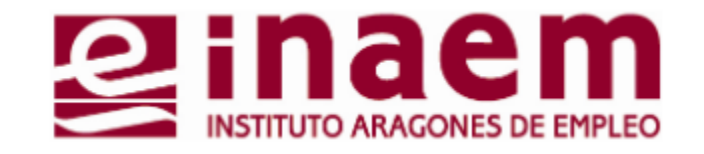

# 1 Acceso y funciones principales **CÓMO GESTIONAR MI DEMANDA DE INAEM ONLINE**

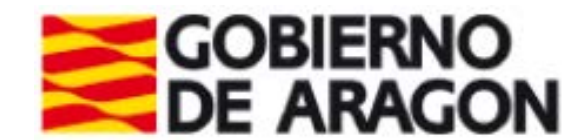

## **Página de Inicio INAEM**

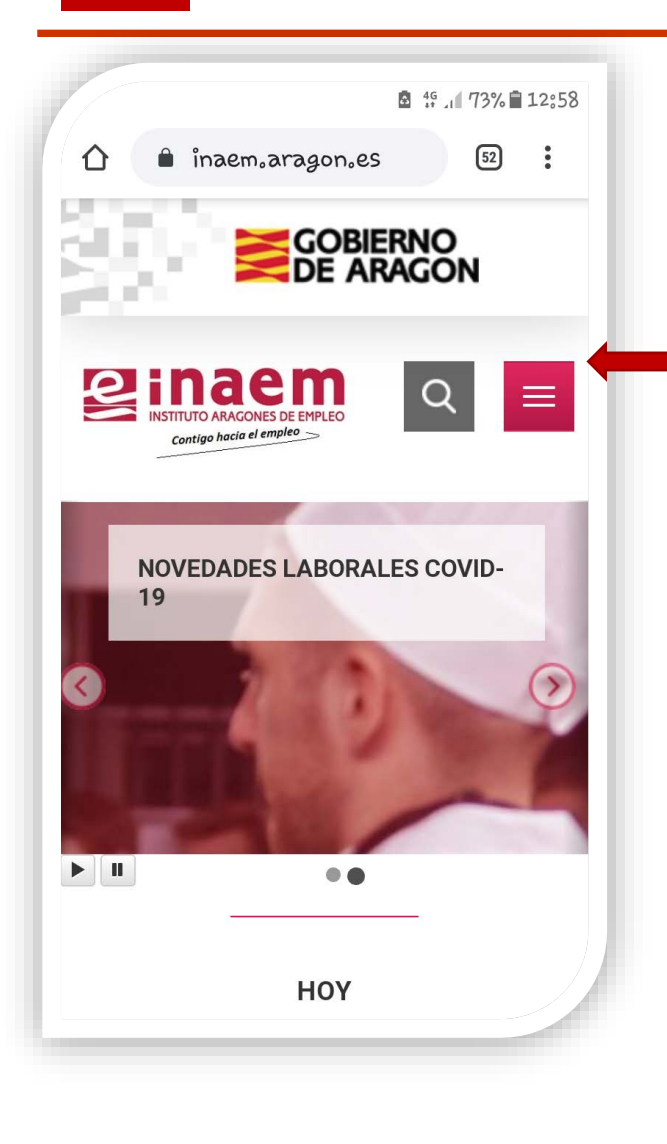

**1.1**

### **Desde la página inicial de INAEM**  <https://inaem.aragon.es/>**:**

Pincha en el icono de Menú, y selecciona la opción "**oficina electrónica**", a continuación "**ciudadanos**", y por último "**gestión de la demanda**" para llegar a este icono y pinchar en él

#### **O**

Arrastra la pantalla de inicio hacia abajo y pincha en el "**ACCEDE**" de "**Tu demanda de empleo**"

## Tu demanda de empleo

Renueva tu demanda Actualiza tus datos Recibe ofertas de empleo Más información

**ACCEDE** 

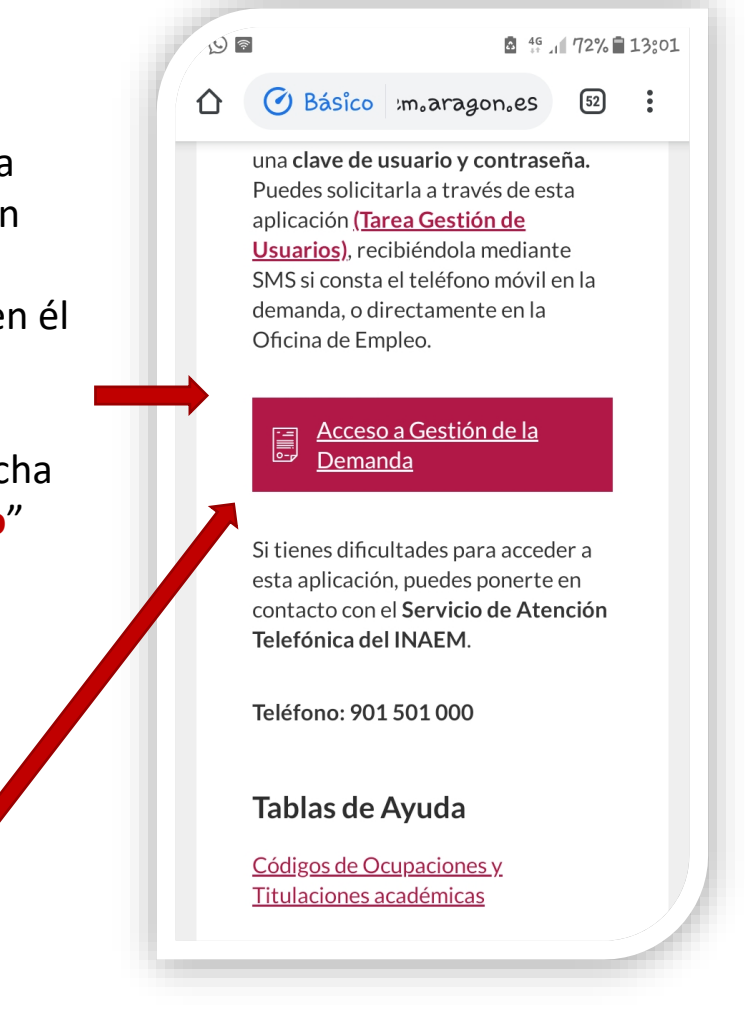

**DNI y Código de Seguridad**

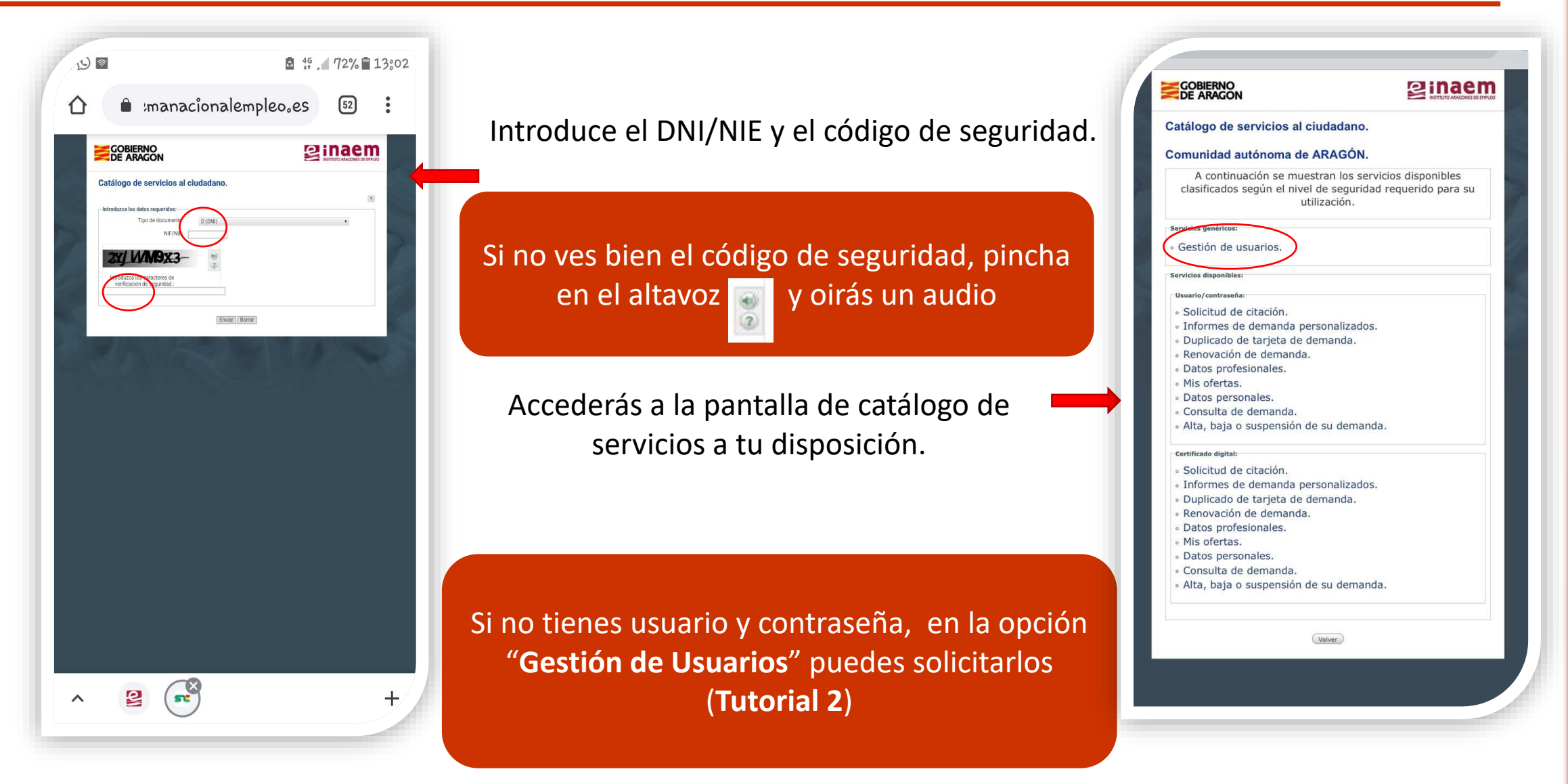

**1.2**

# **1.3**

## **Catálogo de Servicios al Ciudadano**

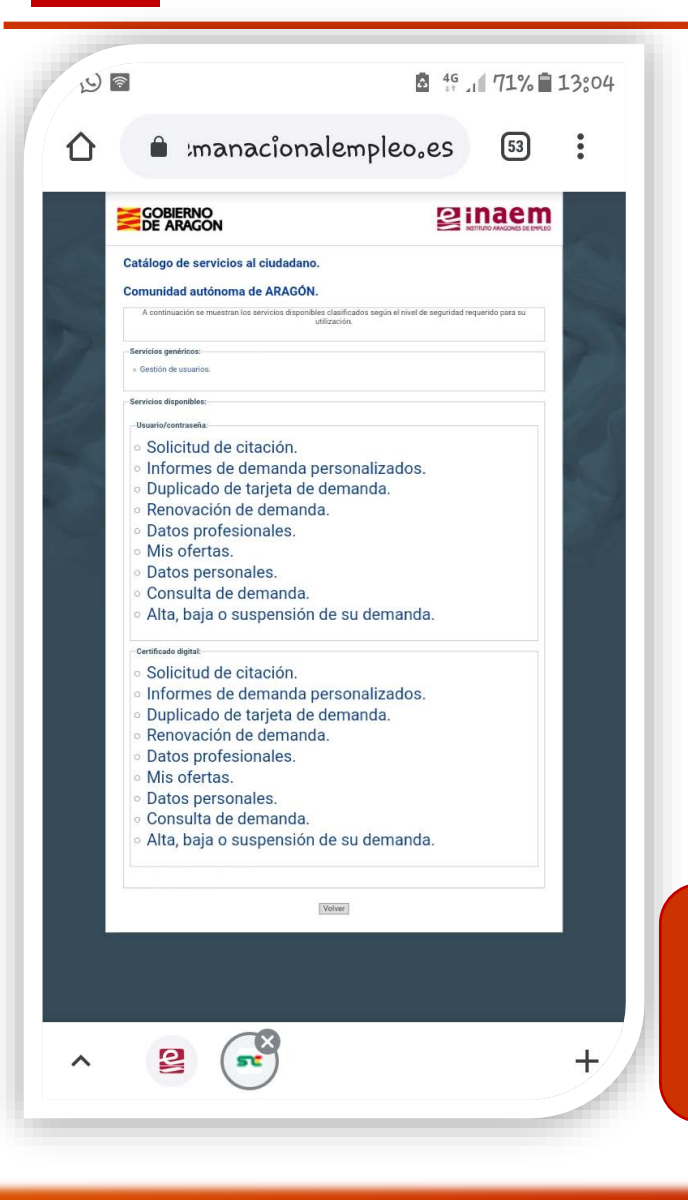

Aquí podrás:

- **Dar de alta, de baja o suspender tu demanda**
- **Obtener un duplicado de tu Tarjeta**
- **Renovar tu Demanda**
- **Ver y modificar tus datos profesionales**
- **Ver y modificar tus datos personales**
- **Consultar y solicitar ofertas**

Recuerda que necesitarás **usuario y contraseña** para realizar estas gestiones

Cada vez que pinches en una opción diferente del menú tienes que poner nuevamente tus datos de acceso por motivos de seguridad.

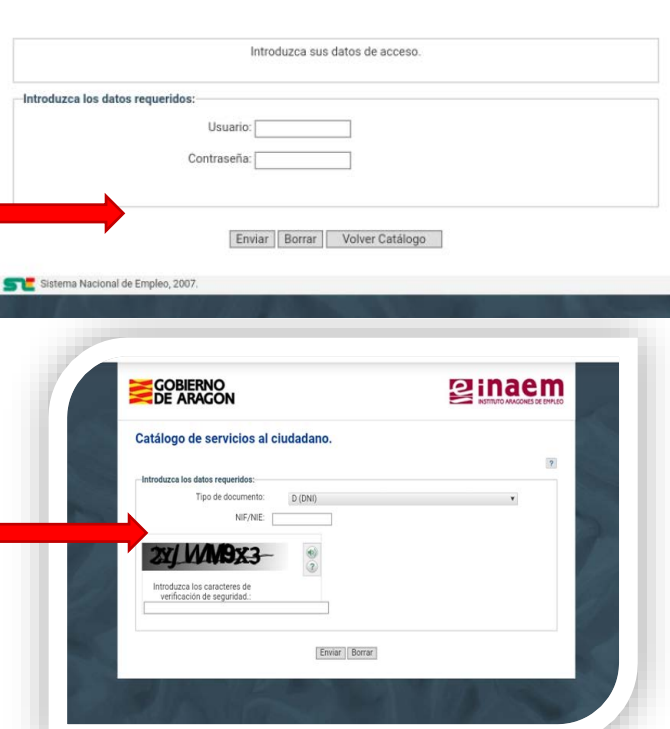